### **BAB IV**

### **HASIL PENELITIAN**

### **A. Penyajian Data Hasil Penelitian**

Penelitian ini dilaksanakan pada tanggal 16 januari 2017 sampai dengan 25 januari 2017 dengan tiga kali pertemuan. Data yang diperoleh dalam penelitian ini melalui beberapa metode seperti metode observasi (lampiran 1), metode dokumentasi (lampiran 2) dan tes (lampiran 5). Metode observasi digunakan oleh peneliti disaat proses pembelajaran berlangsung dan juga keterlaksanaan pembelajaran pada guru dan siswa. Metode dokumentasi digunakan untuk memperoleh data siswa, data guru, nilai ujian akhir sekolah (UAS) semester ganjil (lampiran 13) dan foto pelaksanaan penelitian (lampiran 15) serta hasil *post-test*  (lampiran 13) siswa setelah dilakukan model pembelajaran. Metode tes yang digunakan untuk mengetahui hasil belajar matematika pada materi garis dan sudut setelah dilakukannya model pembelajaran. Peneliti memberikan tes berupa 5 soal uraian adapun instrument *post-test* (lampiran 5). Penelitian dilaksanakan di MTsN Karangrejo Tulungagung dengan mengambil populasi seluruh siswa kelas VII, sedangkan untuk sampel penelitian adalah kelas VII A sebagai kelas eksperimen berjumlah 35 siswa dan kelas VII B sebagai kelas kontrol berjumlah 35 siswa.

### **B. Analisis data Hasil Penelitian**

### **1. Uji Instrumen**

Uji instrumen haruslah memiliki tingkat kepercayaan dan sekaligus data itu memiliki tingkat kesahihan. Hal-hal yang perlu diperhatikan dalam menyusun tes berkaitan dengan masalah reliabilitas tes dan validitas tes. Uji validitas butir *posttest* menggunakan pendapat beberapa ahli (lampiran 7). Berdasarkan pendapat 3 dosen matematika IAIN Tulungagung yaitu Ibu Dr. Eni S, Ibu Dr. Dewi Asmarani, M.Pd, dan Bapak Miswanto, M.Pd. Satu orang guru matematika MTsN Karangrejo yaitu Bapak Yusron, S.Pd menyatakan butir *post-test* tersebut valid sehingga layak digunakan namun dengan perbaikan.

Selain berdasarkan validasi para ahli, uji validasi instrumen juga diuji dengan cara manual (lampiran 21) dan juga menggunakan bantuan *SPSS* dengan menggunakan *SPSS versi 16.00.* Adapun uji validitas tersebut dilakukan dengan langkah-langkah sebagai berikut:

1) Membuat hipotesis

 $H<sub>o</sub> = data bersifat tidak valid$ 

 $H_a$  = data bersifat valid

2) Menentukan kriteria

Jika *Pearson Correlation* >  $r_{table}(0,602)$  maka H<sub>a</sub> ditolak Jika *Pearson Correlation* <  $r_{table}(0,602)$  maka H<sub>a</sub> ditolak

## 3) Hasil output *SPSS 16.0 for windows*

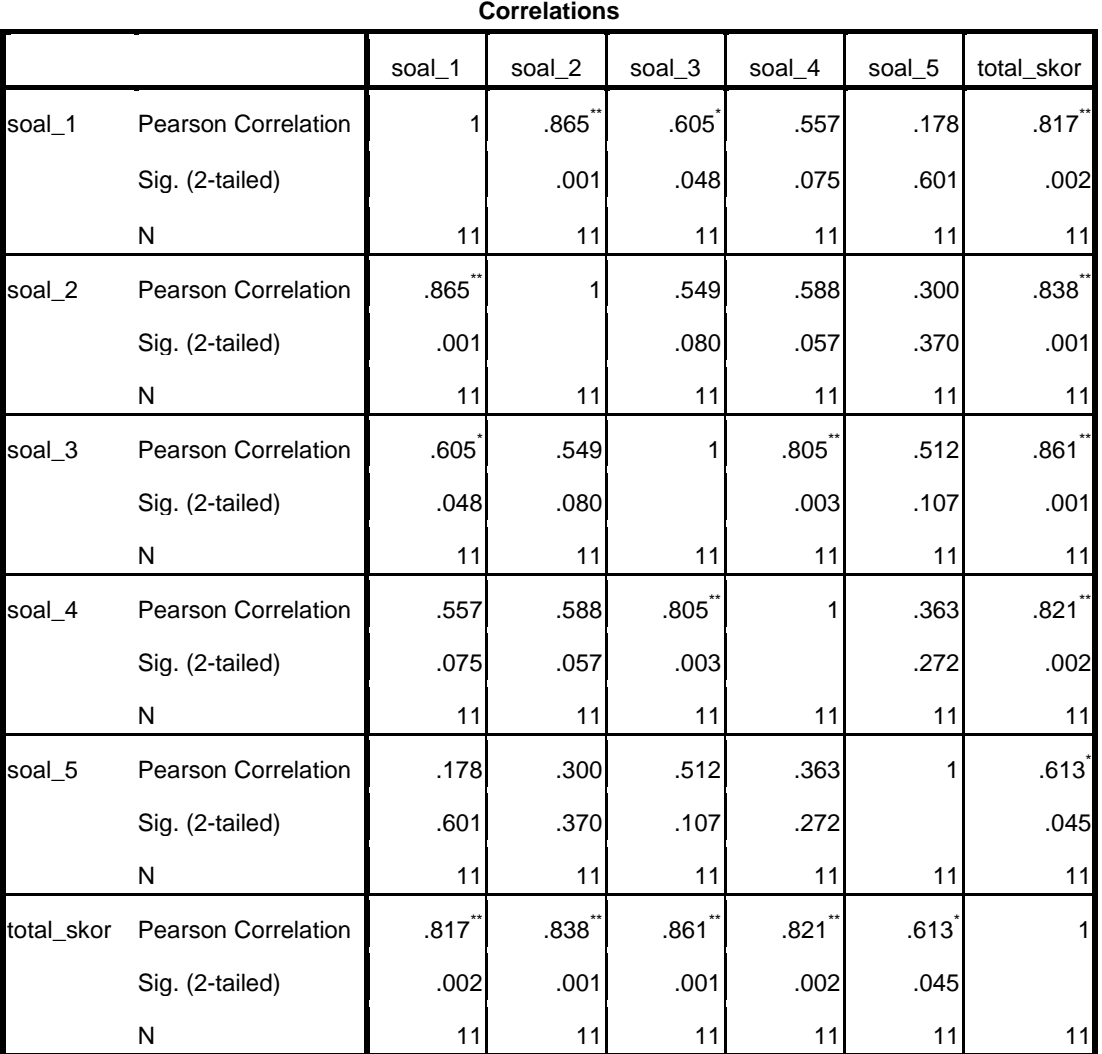

# **Tabel 4.1 Hasil** *Output SPSS* **Uji Validitas**

\*\*. Correlation is significant at the 0.01 level (2-tailed).

\*. Correlation is significant at the 0.05 level (2-tailed).

- 4) Pengambilan keputusan
	- a) Butir soal 1

Berdasarkan *output SPSS* di atas dapat dilihat pada hasil soal\_1 *Pearson Correlation*  $(0,817) > r_{table}(0,602)$  maka instrumen penelitian juga dinyatakan valid (tinggi).

b) Butir soal 2

Berdasarkan *output SPSS* di atas dapat dilihat pada hasil soal\_2 *Pearson Correlation*  $(0,838) > r_{table}(0,602)$  maka instrumen penelitian juga dinyatakan valid (tinggi).

c) Butir soal 3

Berdasarkan *output SPSS* di atas dapat dilihat pada hasil soal\_3 *Pearson Correlation*  $(0,861) > r_{table}(0,602)$  maka instrumen penelitian juga dinyatakan valid (tinggi).

d) Butir soal 4

Berdasarkan *output SPSS* di atas dapat dilihat pada hasil soal\_4 *Pearson Correlation*  $(0,821) > r_{table}(0,602)$  maka instrumen penelitian juga dinyatakan valid (tinggi).

e) Butir soal 5

Berdasarkan *output SPSS* di atas dapat dilihat pada hasil soal\_5 *Pearson Correlation*  $(0.613) > r_{table}(0.602)$  maka instrumen penelitian juga dinyatakan valid (sedang).

Berdasarkan *output SPSS* di atas dapat dilihat kelima hasil pada hasil *Pearson Correlation* lebih dari 0,602 maka instrumen penelitian juga dinyatakan valid.

Uji selanjutnya adalah uji reliabiltas instrumen. Uji reliabilitas digunakan untuk mengetahui apakah instrumen tes yang digunakan untuk mengambil data dalam penelitian bersifat reliabel atau konsisten memberikan hasil ukur yang relatif sama. Oleh karena itu, untuk melaksanakan uji reliabilitas data yang digunakan sama dengan uji validitas, yaitu hasil uji coba tes pada 11 anak kelas VIII yang pernah mempelajari materi garis dan sudut. Hasil yang diperoleh dari uji coba tersebut kemudian diuji reliabilitas dengan uji manual dan perhitungan menggunakan bantuan *SPSS versi 16.00* dengan langkah-langkah sebagai berikut:

1) Membuat hipotesis

 $H<sub>o</sub> = data bersifat tidak reliabel$ 

 $H_a$  = data bersifat reliabel

2) Menentukan kriteria

Jika *Cronbach'S Alpha* >  $r_{\text{table}}(0,632)$  maka H<sub>a</sub> diterima.

Jika *Cronbach'S Alpha* <  $r_{\text{table}}$  (0,632) maka H<sub>a</sub> diterima.

### 3) Hasil output pada *SPSS 16.0 for windows*

# **Tabel 4.2 Hasil** *Outputt SPSS* **Uji Reliabilitas**

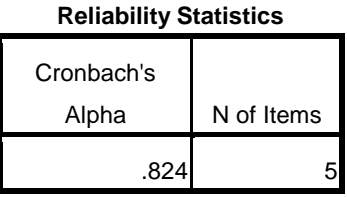

4) Pengambilan keputusan

Berdasarkan tabel *Reliability Statistics* diperoleh nilai *Cronbach'S Alpha* = 0,824 > 0,602 dapat disimpulkan bahwa seluruh item soal tes sangat reliabel, sehingga dapat digunakan sebagai instrumen dalam penelitian.

## **1. Uji prasyarat analisis**

Uji prasyarat pertama dalam langkah pembuktian hipotesis adalah uji homogenitas. Uji homogenitas digunakan untuk mengetahui apakah kedua kelompok yang digunakan sebagai sampel penelitian tersebut homogen atau tidak. Data yang akan digunakan untuk uji homogenitas ini adalah data nilai UAS semester ganjil siswa kelas VII-A dan VII-B. Uji homogenitas dengan menggunakan perhitungan manual dan perhitungan SPSS.

Uji homogenitas dilakukan dengan perhitungan *SPSS versi 16.00* dengan langkah-langkah sebagai berikut:

a) Menentukan hipotesis

 $H<sub>o</sub> = data bersifat homogen$ 

 $H_a$  = data bersifat tidak homogen

### b) Menentukan taraf signifikansi

- 1. Apabila nilai signifikansi atau nilai probabilitas  $< 0.05$  (taraf 5%) maka  $H_0$ ditolak, yang berarti data mempunyai varian tidak sama atau tidak homogen.
- 2. Apabila nilai signifikansi atau nilai probabilitas  $> 0.05$  (taraf 5%) maka  $H_0$ diterima, yang berarti data mempunyai varian sama atau homogen.
- c) Hasil output pada *SPSS 16.00* sebagai berikut:

**Tabel 4.3 Hasil** *Outputt SPSS* **Uji Homogenitas**

**Test of Homogeneity of Variances**

Nilai

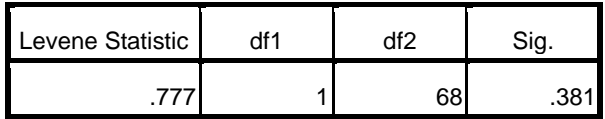

Pada tabel di atas, diketahui bahwa nilai signifikansi atau nilai probabilitas dari uji homogenitas yang telah dilakukan adalah 0,381. Berdasarkan kriteria yang telah ditentukan menunjukkan bahwa 0,381  $\geq$  0,05, sehingga dapat disimpulkan bahwa data mempunyai varian sama atau bersifat homogen.

Uji prasyarat yang kedua adalah uji normalitas. Uji normalitas dilakukan untuk mengetahui apakah data yang akan di uji berdistribusi normal atau tidak. Apabila uji normalitas ini terpenuhi, maka *independent sample t-test* dapat dilakukan. Model uji-T yang baik adalah data memiliki distribusi normal atau mendekati normal. Data yang digunakan untuk uji normalitas ini adalah data hasil *post-test* siswa.

Perhitungan uji normalitas ini dilakukan dengan menggunakan *SPSS 16.00*  dengan ketentuan sebagai berikut:

- a. Nilai signifikan atau nilai probabilitas  $\leq 0.05$ , maka data tidak berdistribusi normal.
- b. Nilai signifikan atau nilai probabilitas > 0,05, maka data berdistribusi normal.

Adapun hasil uji normalitas yang diperoleh dari *Output SPSS 16.00* adalah sebagai berikut:

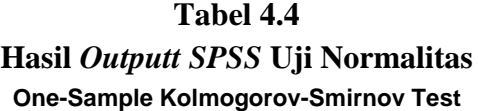

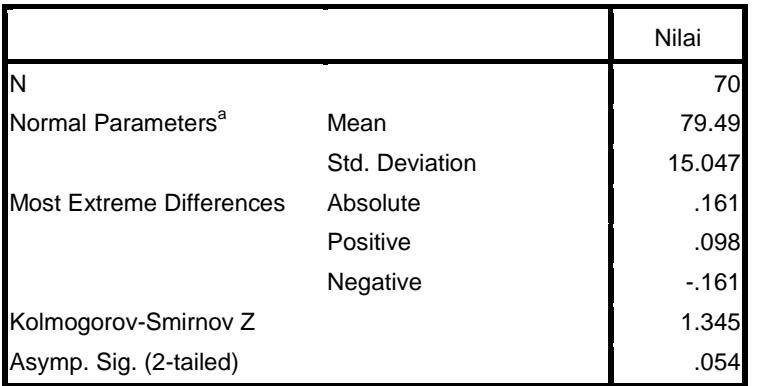

a. Test distribution is Normal.

Berdasarkan kriteria yang telah ditentukan memiliki nilai signifikansi = 0,054 > 0,05 maka dapat disimpulkan bahwa data berdistribusi normal. Jadi data dari ekperimen dapat dilanjutkan untuk uji hipotesis yakni dengan *independent sample t-test.*

### **3. Tahap Akhir**

Uji prasyarat yakni uji homogenitas dan uji normalitas sudah terpenuhi, maka selanjutnya dapat dilakukan uji hipotesis menggunakan *independent sample*  *t-test.* Data yang digunakan pada uji ini adalah data nilai hasil *post-test* sama halnya dengan uji normalitas yaitu data hasil *post-test*.

Perhitungan uji-t dilakukan dengan cara manual dan dilakukan dengan bantuan *SPSS versi 16.00* dengan langkah-langkah sebagai berikut:

- a. Menentukan hipotesis
	- 1) H<sub>o</sub> :  $\mu_1 \leq \mu_2$  = Tidak ada pengaruh model pembelajaran bersiklus menggunakan media *power point* terhadap hasil belajar siswa kelas VII MTsN Karangrejo Tulungagung.
	- 2)  $H_a$  :  $\mu_1 > \mu_2$  = Ada pengaruh model pembelajaran bersiklus menggunakan media *power point* terhadap hasil belajar siswa kelas VII MTsN Karangrejo Tulungagung.
- b. Menentukan taraf signifikansi
	- 1) Apabila nilai signifikansi atau nilai probabilitas < 0,05 (taraf 5%) maka H<sup>o</sup> ditolak dan H<sup>a</sup> diterima.
	- 2) Apabila nilai signifikansi atau nilai probabilitas  $\geq 0.05$  (taraf 5%) maka H<sup>o</sup> diterima dan H<sup>a</sup> ditolak.

### 3) Hasil output *SPSS 16.0 for windows*

### **Tabel 4.5**

### **Hasil** *Output SPSS* **Uji-T**

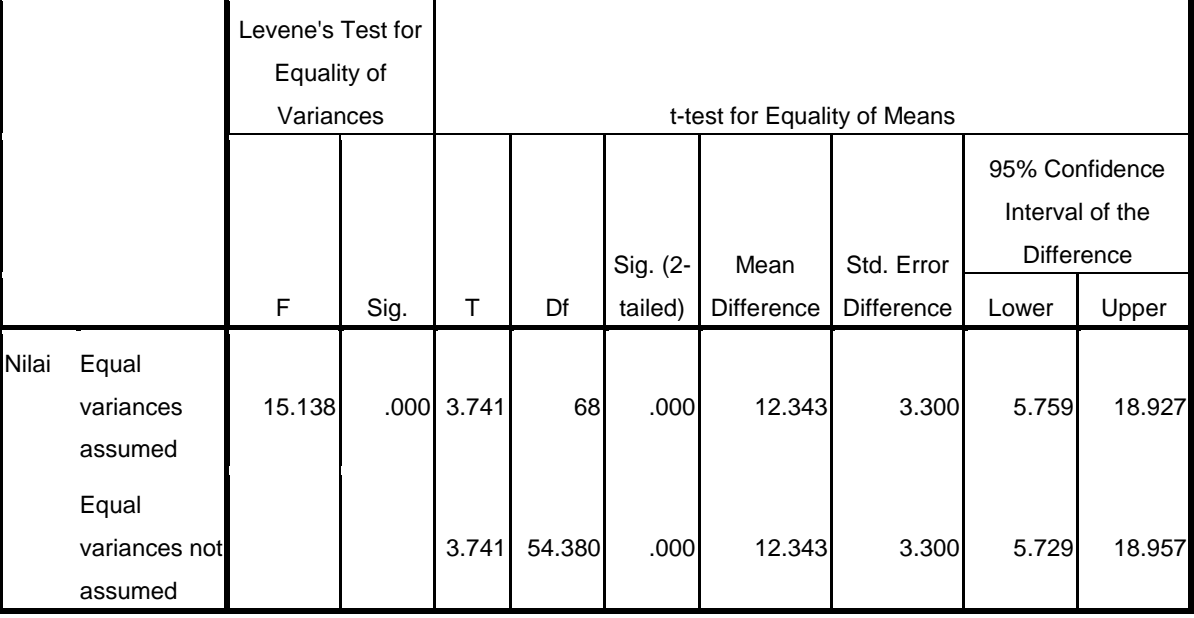

#### **Independent Samples Test**

Berdasarkan kriteria yang telah ditentukan memiliki nilai signifikansi = 0,000 < 0,05 maka dapat disimpulkan bahwa Ada pengaruh model pembelajaran bersiklus menggunakan media *power point* terhadap hasil belajar siswa kelas VII MTsN Karangrejo Tulungagung.

Untuk mengetahui besar pengaruh model pembelajaran bersiklus menggunakan media *power point* terhadap hasil belajar, maka dapat diketahui dengan menggunakan perhitungan *effect size* untuk mengetahui besar

pengaruhnya. Untuk menghitung *effect size* pada uji t-test digunakan rumus Cohen's sebagai berikut:

$$
S_{pooled} = \sqrt{\frac{(n_t - 1)S_t^2 + (n_c - 1)S_c^2}{n_t + n_c}}
$$
  
= 
$$
\sqrt{\frac{(35 - 1)92,45 + (35 - 1)73,31}{35 + 35}}
$$
  
= 
$$
\sqrt{\frac{3143, +9441,8}{70}}
$$
  
= 
$$
\sqrt{179,78}
$$
  
= 13,47  

$$
d = \frac{\bar{X}_t - \bar{X}_c}{S_{pooled}}
$$
  

$$
d = \frac{85,65 - 73,31}{13,47}
$$
  

$$
d = 0,92
$$

Berdasarkan perhitungan tersebut dapat disimpulkan bahwa besarnya pengaruh model pembelajaran bersiklus menggunakan media *power point* terhadap hasil belajar materi garis dan sudut kelas VII MTsN Karangrejo Tulungagung adalah 0,92. Di dalam tabel interpretasi nilai Cohen's maka 82% tergolong tinggi